# **ALTERAÇÕES NA FERRAMENTA DE TELETRABALHO IF-RHE**

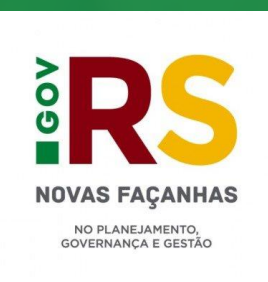

#### **RESUMO EXECUTIVO**

A ferramenta de gestão do teletrabalho passou por melhorias recentes para corrigir problemas e tornar o fluxo mais amigável aos servidores e empregados públicos.

Foram **três mudanças principais**, além de pequenos ajustes nas informações trazidas em algumas das abas do sistema:

- **1)** Desvinculação das **ações** dos planos;
- **2)** Criação do campo **Atividades Removidas;**
- **3)** Ao encaminhar novamente um plano já em execução, as ações já incluídas **não serão perdidas.**

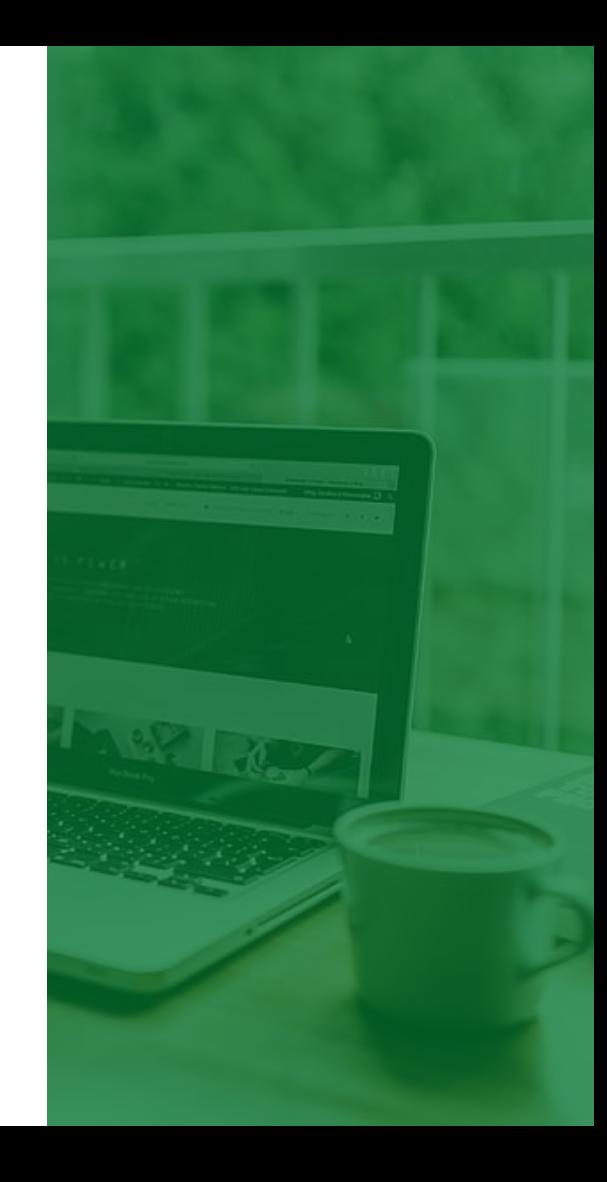

**Desvinculação das ações do plano**

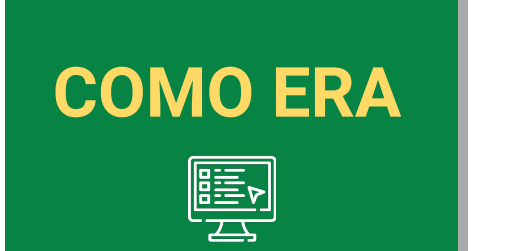

**As ações incluídas ficavam vinculadas ao plano em execução. Assim, era possível incluí-las tanto na aba "Planos" quanto na aba "Prestação".**

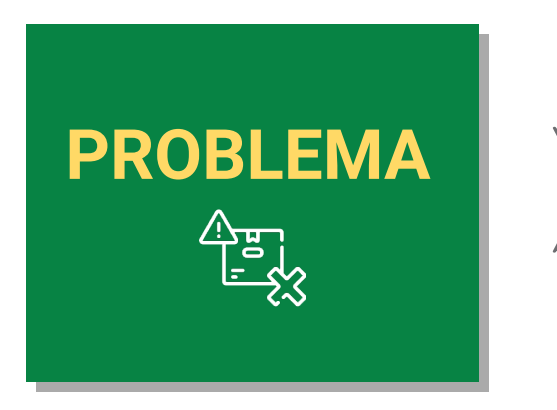

**As ações realizadas em meses diferentes "misturavam-se" dentro de uma mesma prestação, ainda que não tivessem sido realizadas no mês em questão, dificultando o acompanhamento pelo gestor.**

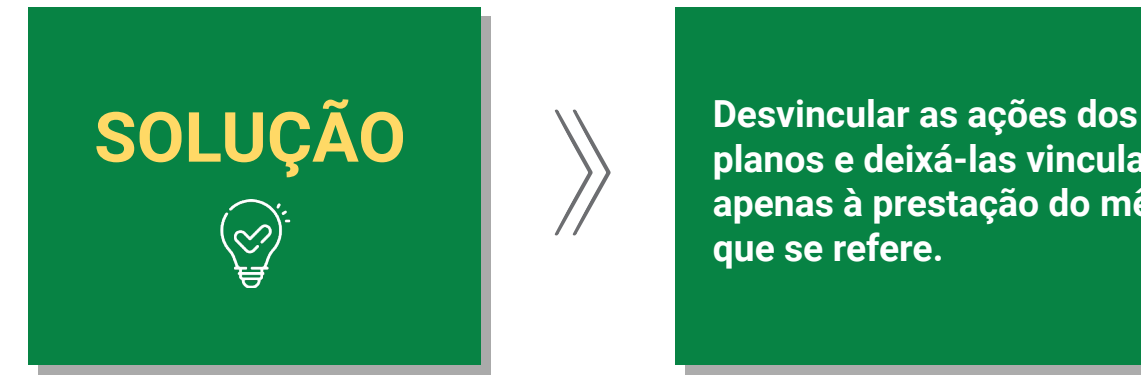

**planos e deixá-las vinculadas apenas à prestação do mês a que se refere.**

## **E O QUE ISSO ALTERA NA PRÁTICA?**

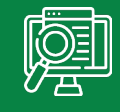

**As ações poderão ser incluídas apenas na aba "Prestação". O servidor ou empregado que deseje iniciar a inclusão das ações no decorrer do mês deve, na aba "Prestação", clicar em "Gerar Prestação", preencher os campos "realizado", "dias em teletrabalho" e "justificativa (opcional)", incluir ações a cada uma das atividades do plano e deixar a prestação na situação "Rascunho", clicando em "Salvar".**

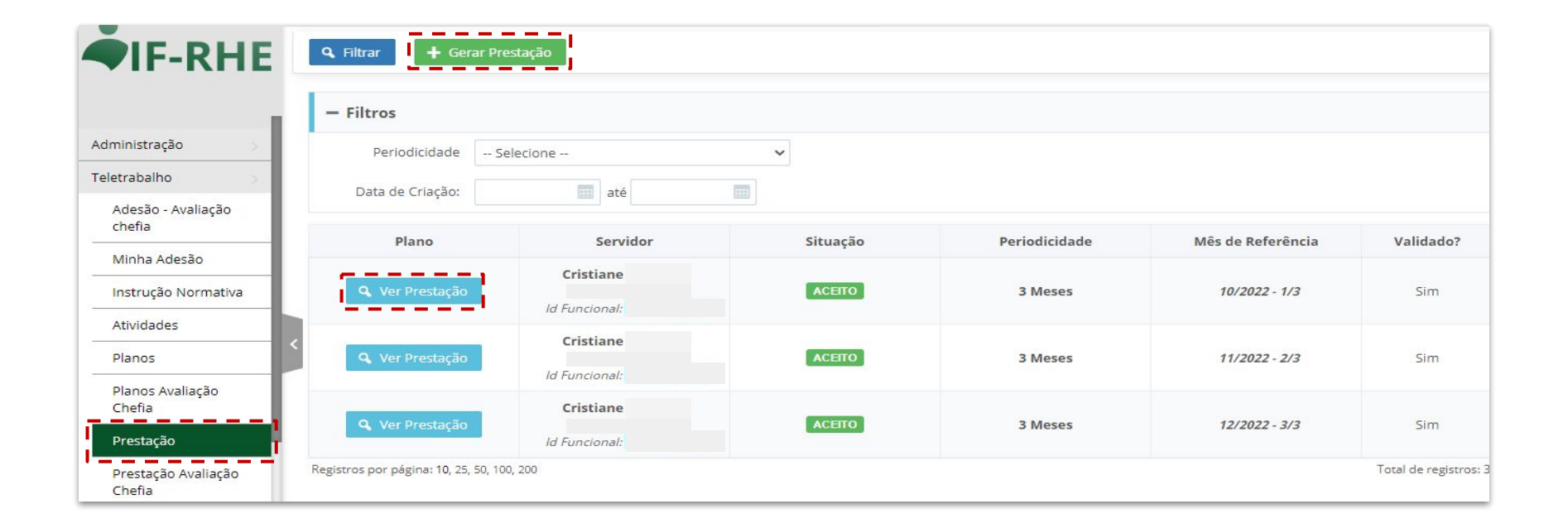

- Para a inclusão das **ações** referentes a cada uma das **entregas**, clique no botão correspondente. **1**
- Caso o servidor ou empregado esteja incluindo ações no decorrer do mês, deve deixar o plano na situação **"Rascunho"**, clicando em **"Salvar"**. **2**

**3**

Caso o servidor tenha optado por gerar a prestação apenas no mês seguinte àquele de realização das ações, poderá encaminhar a prestação sem deixá-la em situação **"Rascunho"**, clicando em **"Encaminhar".**

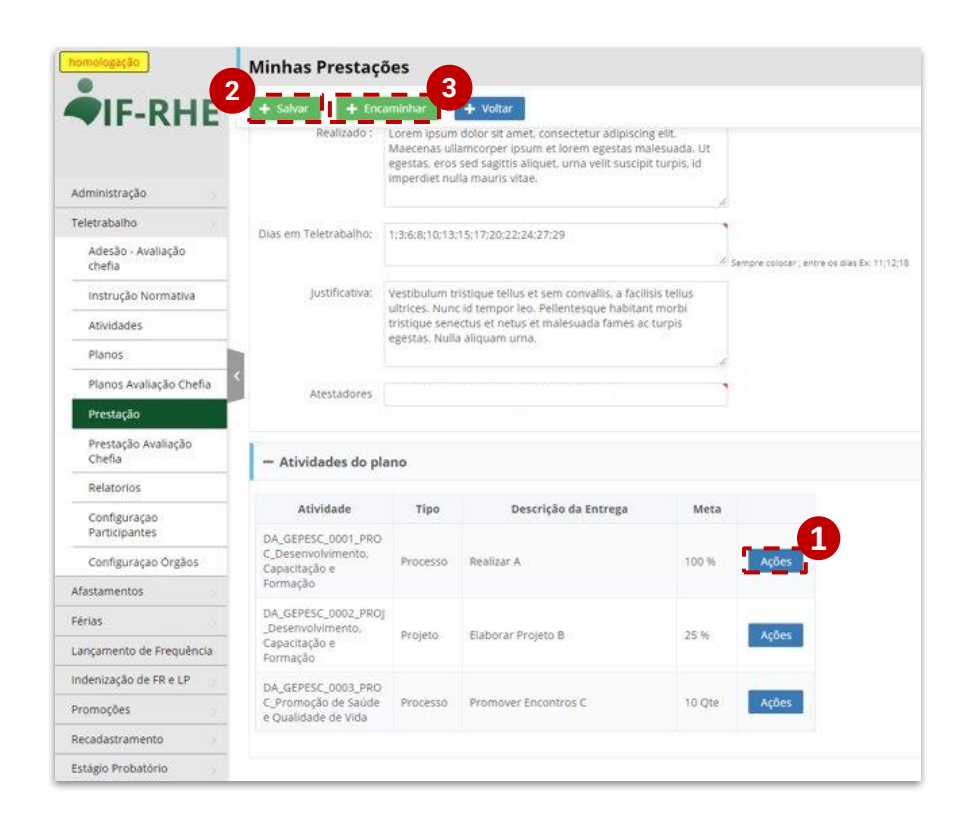

Na aba **"Planos"**, o servidor poderá clicar no botão **"Ações Realizadas"**, em que terá uma visão condensada das ações realizadas ao longo de todo o plano para uma dada entrega. **4**

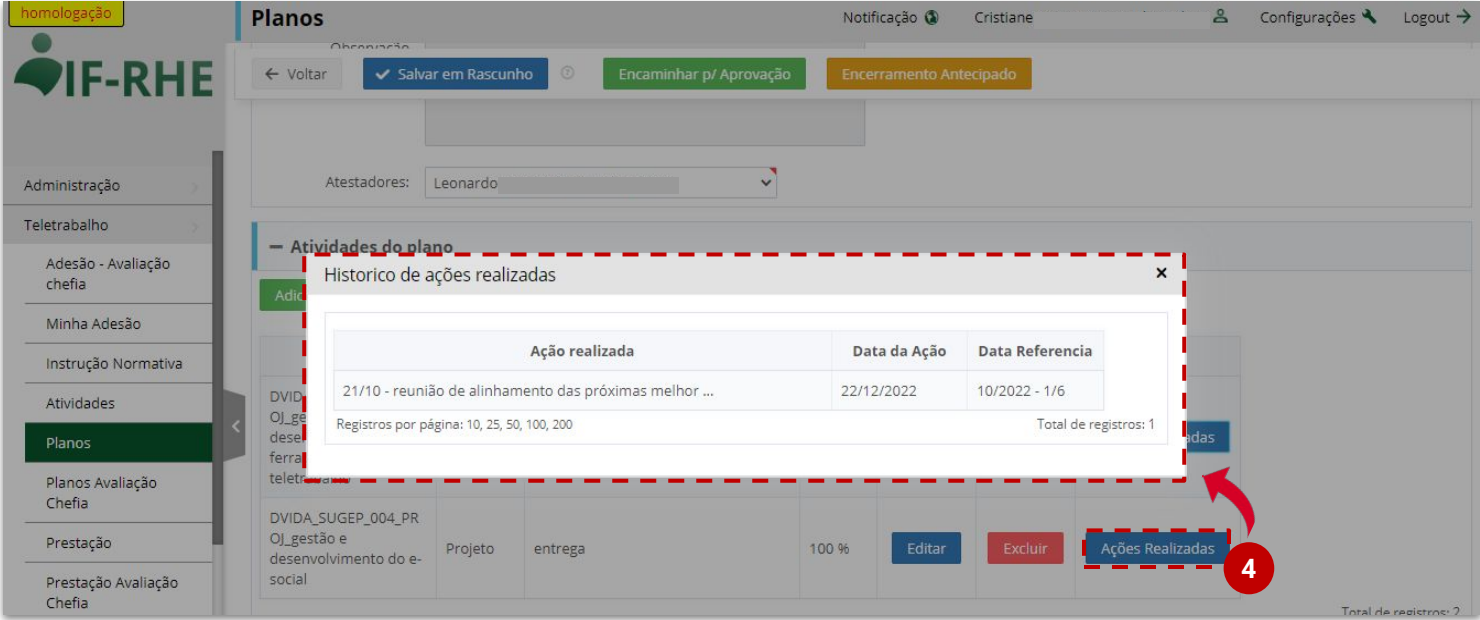

Na aba **"Planos-Avaliação Chefia"**, o atestador do plano poderá acompanhar as ações incluídas ao longo de todo o plano, com discriminação por **mês de referência, entrega e macroatividade. 5**

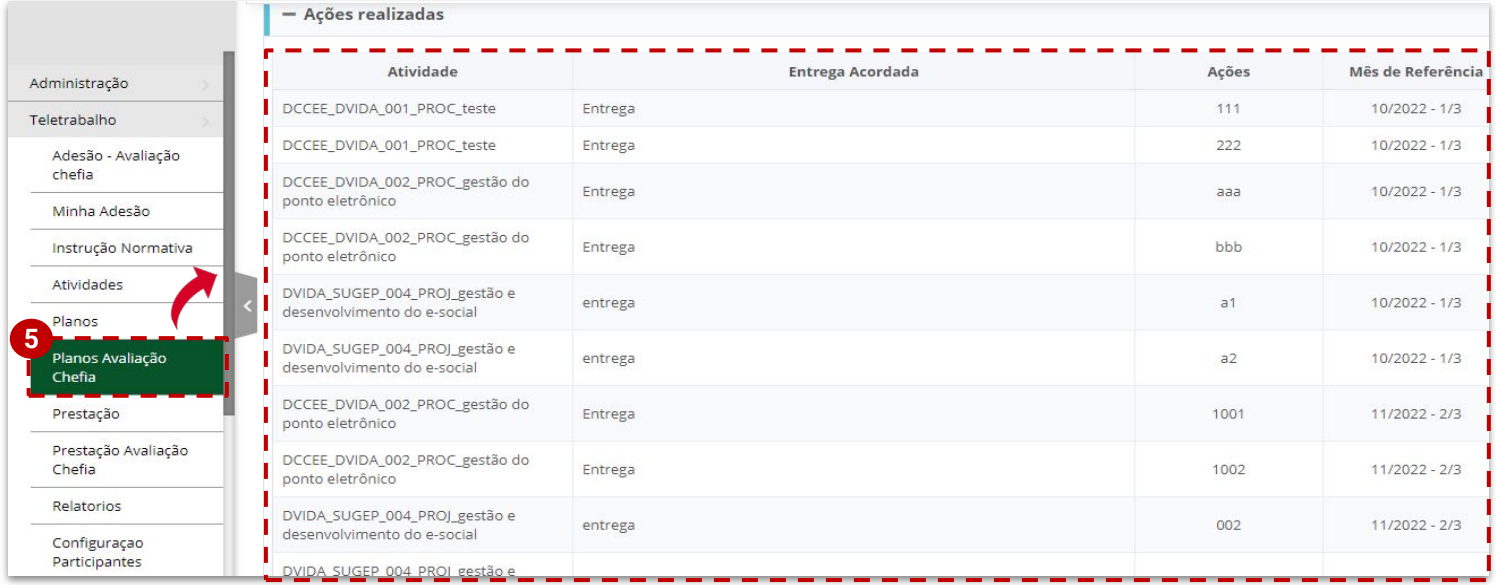

Na aba **"Prestação**", depois de clicar em **"Ver prestação"**, para uma prestação em andamento, o servidor ou empregado visualizará as **macroatividades, entregas e metas relacionadas. 6**

As ações incluídas ao longo do mês poderão ser visualizadas no botão "**Ações Realizadas",** a partir de uma janela que se abrirá.

**7**

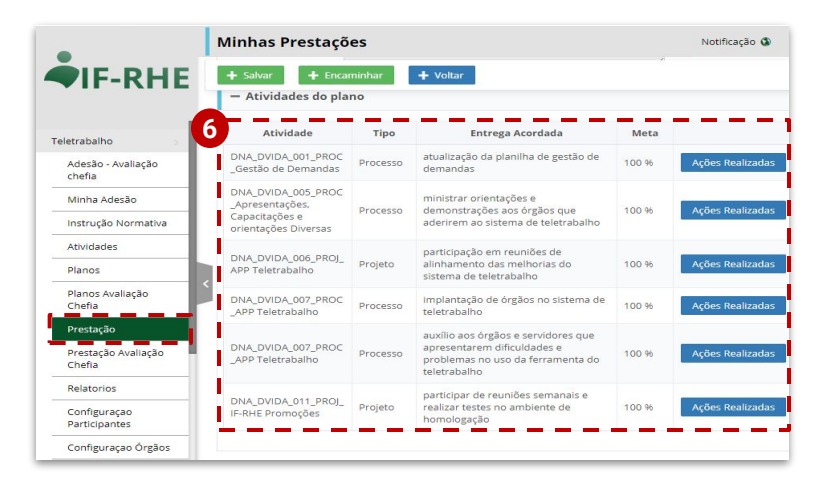

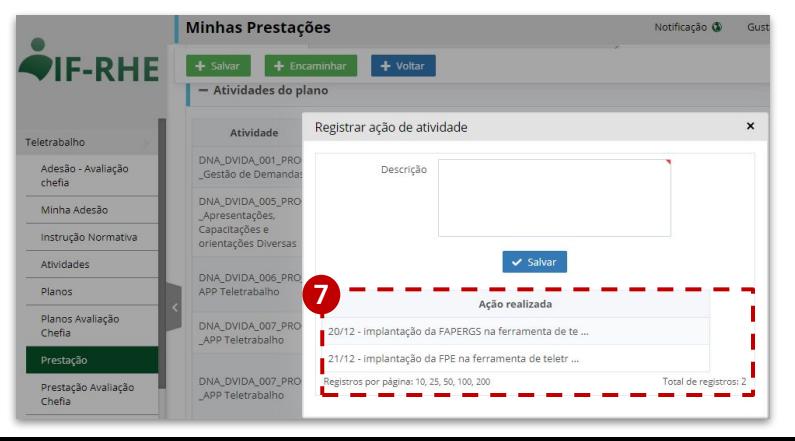

## **Campo "Atividades Removidas" e exclusão de macroatividades**

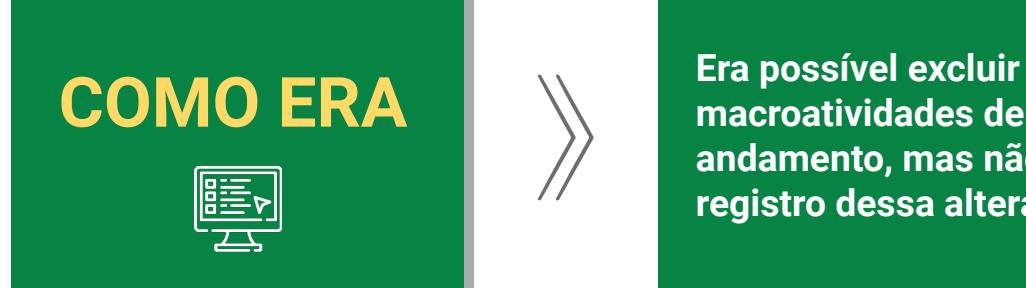

**macroatividades de planos em andamento, mas não havia registro dessa alteração.**

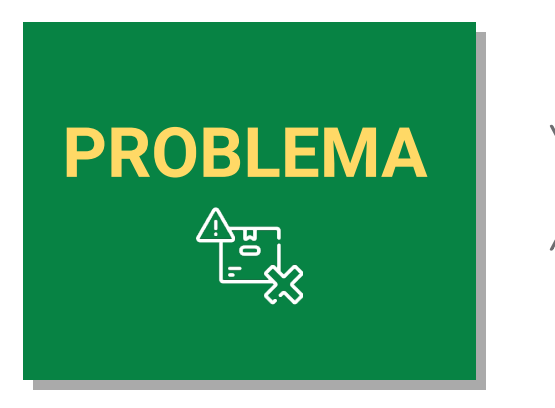

**Servidores com planos longos podem alcançar a meta da entrega antes de encerrar o plano. No formato antigo, isso não tinha como ser registrado. Os gestores também não tinham controle sobre as atividades e entregas removidas dos planos.**

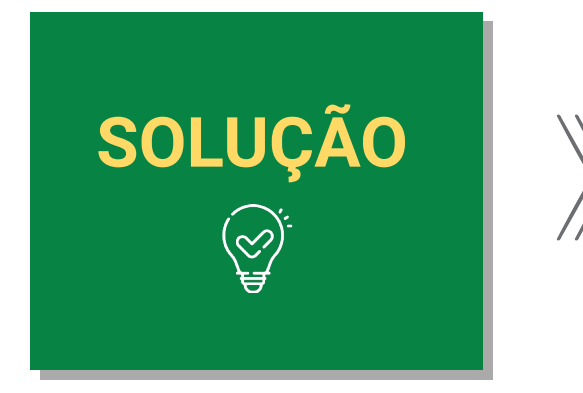

**SOLUÇÃO**  $\parallel$   $\parallel$ <sup>criação do campo "Atividades"<br> **SOLUÇÃO**  $\parallel$   $\parallel$  **Removidas**", que permite ao</sup> **Removidas", que permite ao gestor e ao servidor visualizar as atividades excluídas do plano.**

## **E O QUE ISSO ALTERA NA PRÁTICA?**

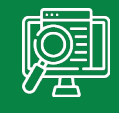

**A criação desse novo campo dá mais controle ao gestor sobre as atividades executadas pelos seus liderados, além de permitir ao servidor ou empregado remover entregas alcançadas.**

**1** Para excluir uma macroatividade cadastrada, clique em "**Excluir"** e pressione **"OK"** na janela de confirmação.

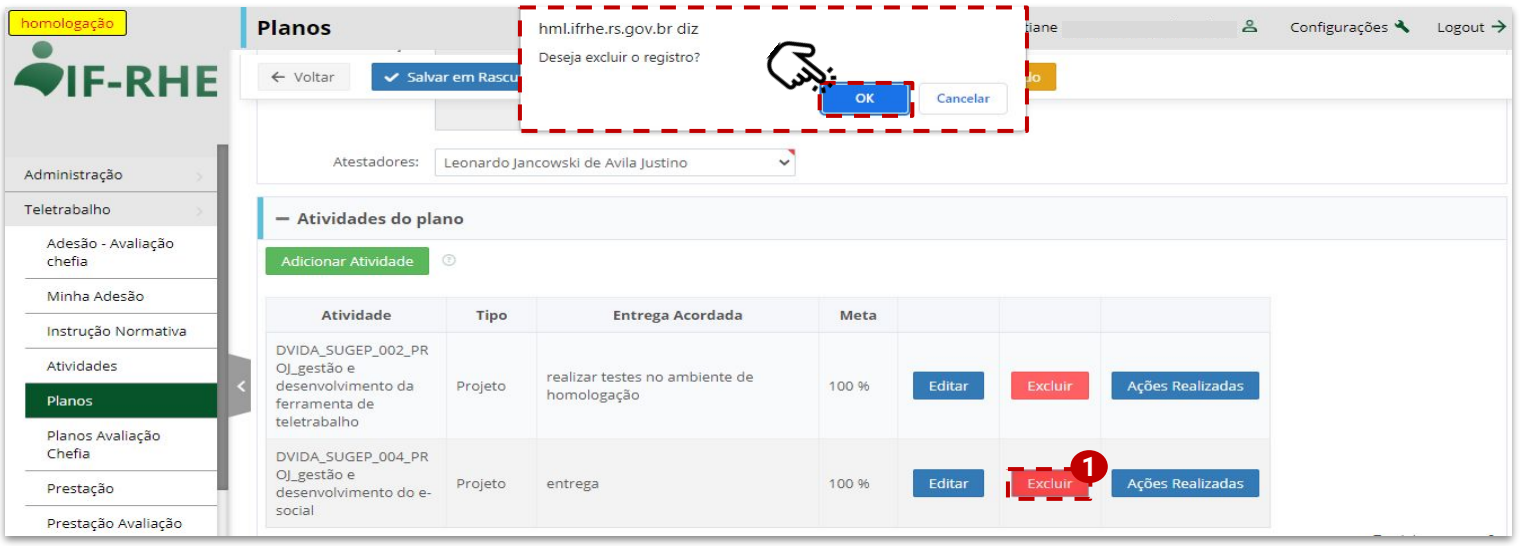

**<sup>2</sup> Reencaminhe o plano** novamente para o atestador, para **conhecimento** e **nova aprovação.**

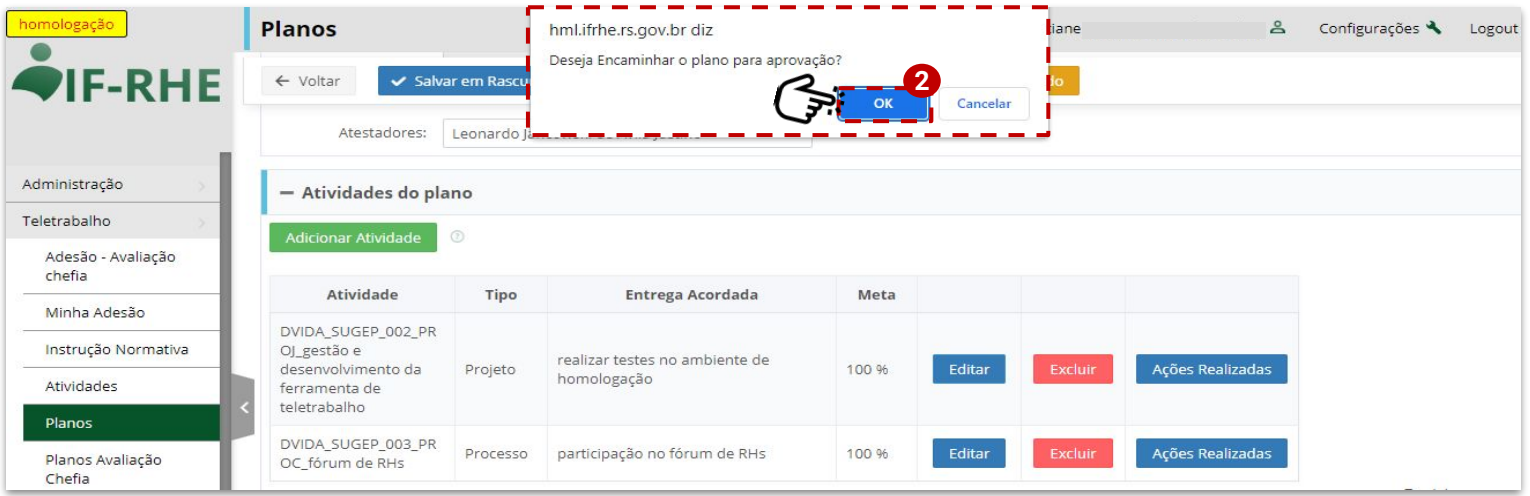

#### **planejamento.rs.gov.br**

### Na aba "**Planos",** o servidor poderá ver o **histórico de atividades removidas.**

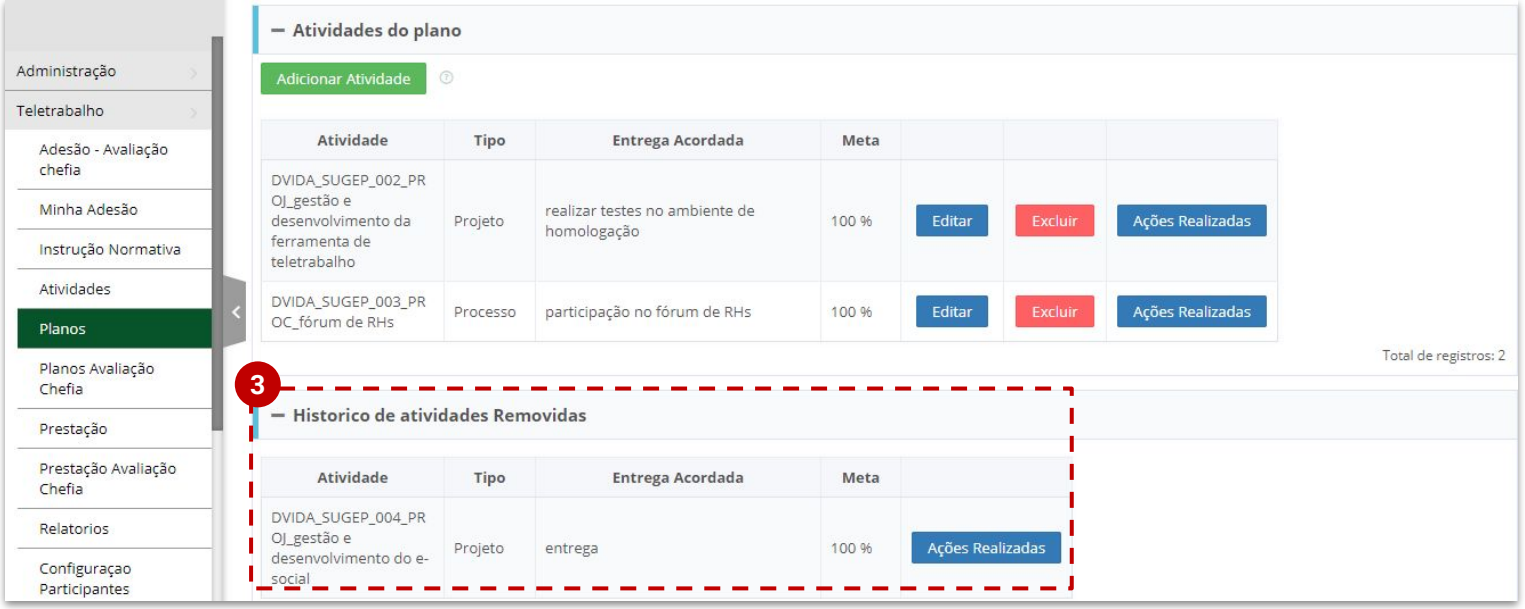

**4** Na aba **"Planos-Avaliação Chefia"**, o atestador do plano poderá ver as atividades removidas.

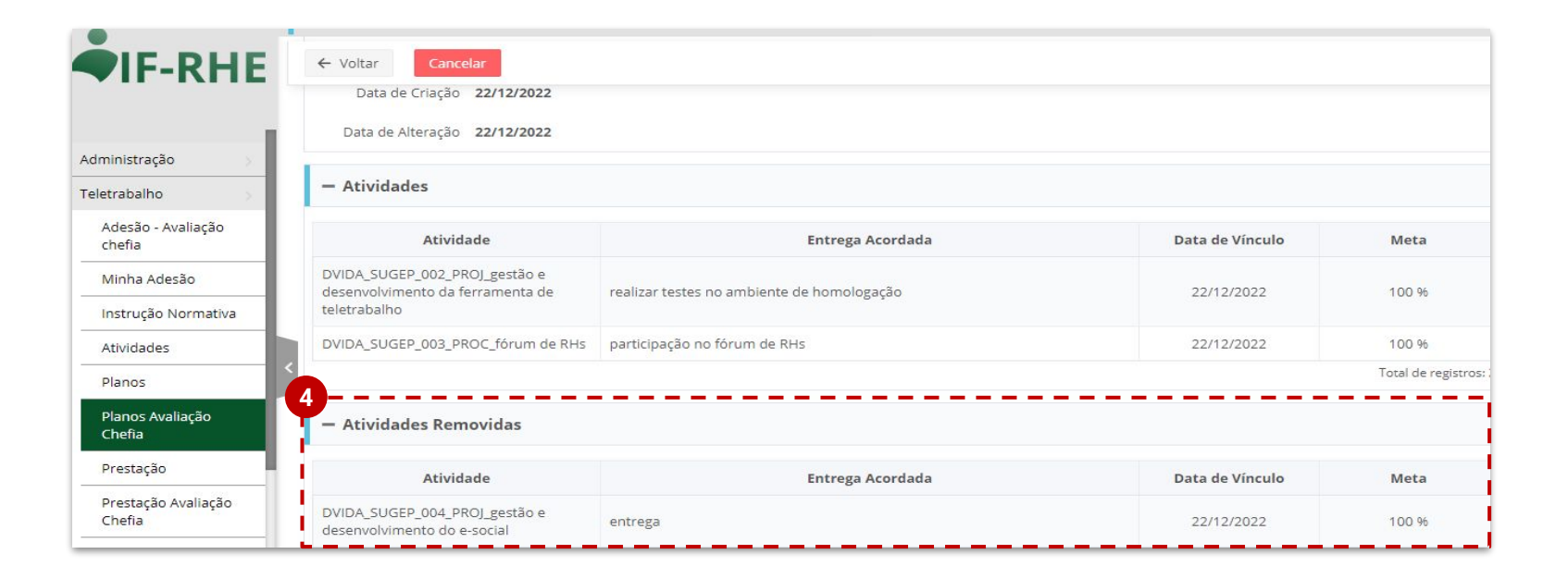

## **Reencaminhamento do plano sem perda de ações**

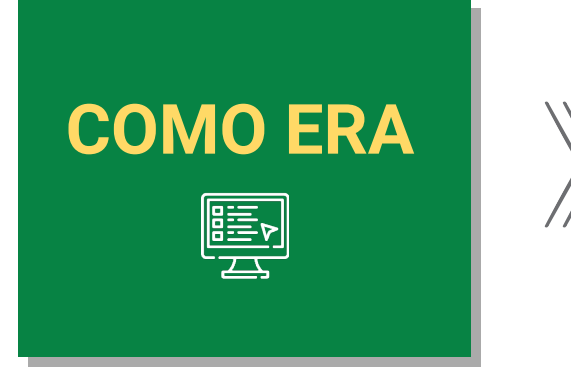

**Ao salvar em "Rascunho" um plano ou encaminhar novamente um plano já aprovado ou já em execução ao gestor, as ações já incluídas eram perdidas.**

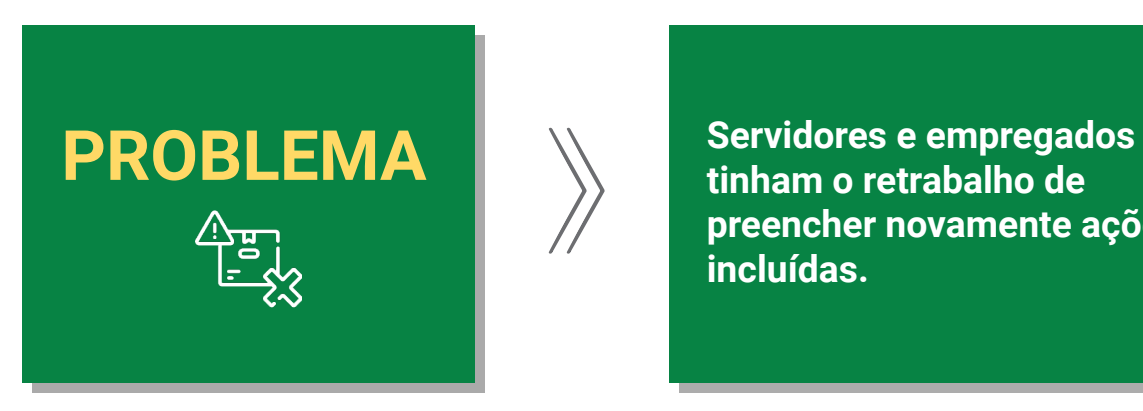

**tinham o retrabalho de preencher novamente ações já incluídas.**

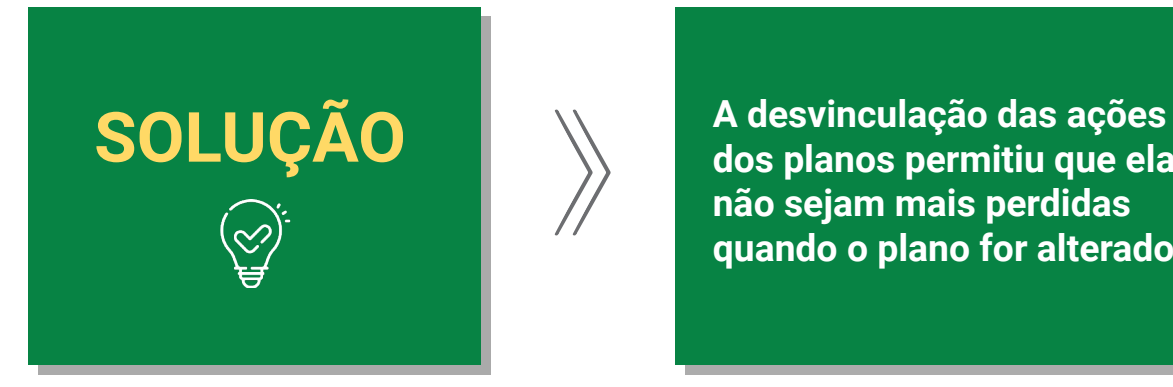

**dos planos permitiu que elas não sejam mais perdidas quando o plano for alterado.**

## **E O QUE ISSO ALTERA NA PRÁTICA?**

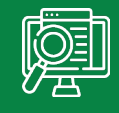

**Os servidores poderão modificar com mais facilidade os seus planos, além de alterar o atestador mesmo que o plano já esteja em execução (no caso de o titular estar afastado, por exemplo).**

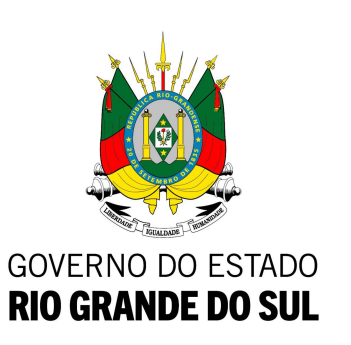

#### **GOVERNO DO ESTADO DO RIO GRANDE DO SUL**

Governador: Ranolfo Vieira Júnior

#### **SECRETARIA DE PLANEJAMENTO, GOVERNANÇA E GESTÃO • SPGG**

Secretário: Claudio Gastal Secretária Adjunta: Izabel Matte Subsecretária de Gestão e Desenvolvimento de Pessoas: Iracema Castelo Branco